# **CMS - CAST Management Studio logging**

# **CAST Management Studio logging**

The CAST Management Studio contains provides logging mechanisms for various features. All available log files are described below:

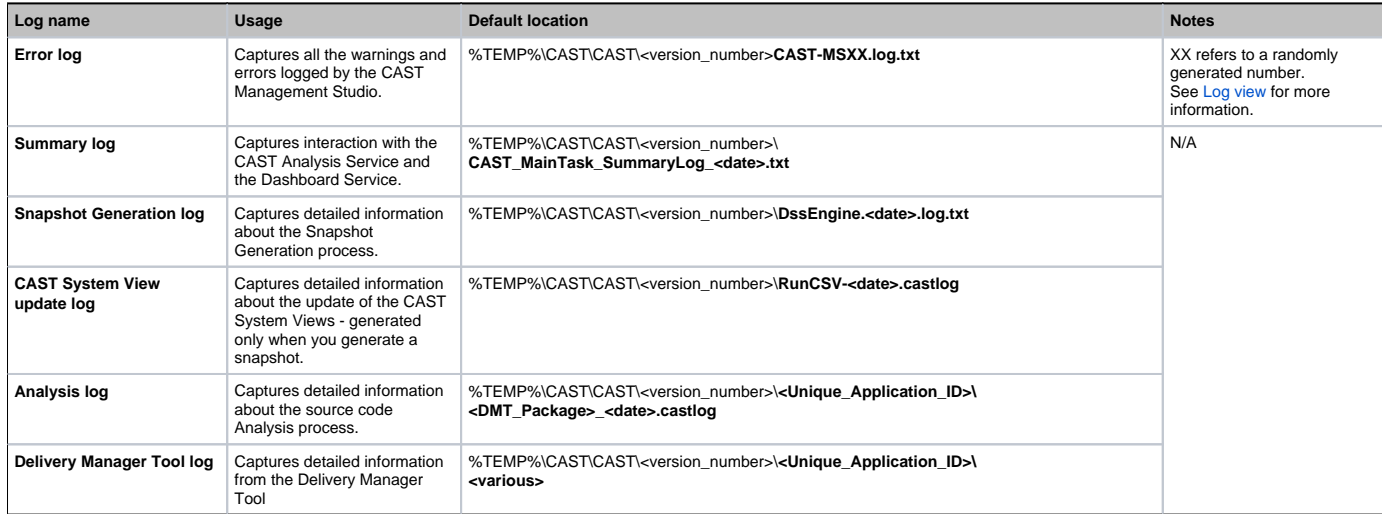

### **Notes**

- Note that by default all log files function in **append mode**, so messages are sent to the same log file over multiple CAST Management Studio sessions. To switch off append mode, you need to activate the **Include Date in Log file name** option in the [Preferences](https://doc.castsoftware.com/display/DOC83/CMS+-+Preferences) - this will force the creation of new logs each time an action (analysis, snapshot generation etc.) is carried out.
- You can change the location of some log files in [Preferences](https://doc.castsoftware.com/display/DOC83/CMS+-+Preferences).

#### Changing the location of the CAST-MSXX.log.txt file

To change the location of the CAST-MSXX.log.txt file from its default location in %TEMP%\CAST\CAST\cversion\_number>\, you need to modify the following file:

#### **CastGlobalSettings.ini**

The file is located in the root of your CAST installation. First make sure that all CAST applications are closed, then proceed as follows:

- 1. Remove the semi-colon (;) on the line containing **CAST\_CURRENT\_USER\_TEMP\_PATH**
- 2. Change the path after the = sign to the location you require:

For example:

- **; Set current user's temporary pathCAST\_CURRENT\_USER\_TEMP\_PATH=D:\CAST\**
- 3. Save the **CastGlobalSettings.ini** file.
- 4. Re-open the CAST Management Studio.

# **Notes**

Please note that changing the **CAST\_CURRENT\_USER\_TEMP\_PATH** in the **CastGlobalSettings.ini** will affect ALL CAST applications

See Also

[Log view](https://doc.castsoftware.com/display/DOC83/CMS+-+Log+view) | [Preferences](https://doc.castsoftware.com/display/DOC83/CMS+-+Preferences)

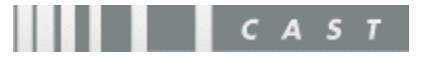